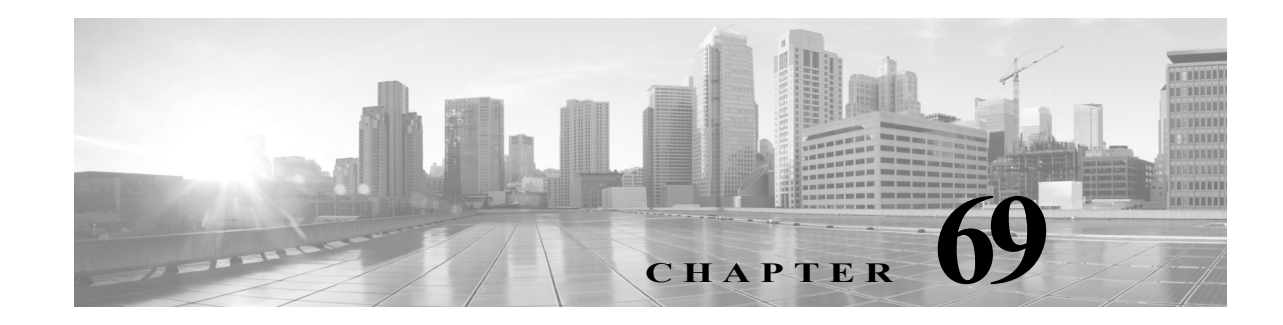

# <span id="page-0-0"></span>**Configuring Enhanced Object Tracking**

This chapter describes how to configure enhanced object tracking on the Catalyst 4500 series switch. This feature provides a more complete alternative to the Hot Standby Routing Protocol (HSRP) tracking mechanism. which allows you to track the line-protocol state of an interface. If the line protocol state of an interface goes down, the HSRP priority of the interface is reduced and another HSRP device with a higher priority becomes active. The enhanced object tracking feature separates the tracking mechanism from HSRP and creates a separate, standalone tracking process that can be used by processes other than HSRP. This allows tracking other objects in addition to the interface line-protocol state. A client process, such as HSRP, can register an interest in tracking objects and request notification when the tracked object changes state.This feature increases the availability and speed of recovery of a routing system and decreases outages and outage duration.

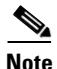

**Note** Enhanced object tracking is not supported on switches running the LAN base feature set.

Unless otherwise noted, the term *switch* refers to a Catalyst 4500 series switch.

The chapter includes these sections:

- **•** [Understanding Enhanced Object Tracking, page 69-2](#page-1-0)
- **•** [Configuring Enhanced Object Tracking Features, page 69-2](#page-1-1)
- **•** [Monitoring Enhanced Object Tracking, page 69-13](#page-12-0)

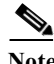

 $\mathbf I$ 

Note For more details on enhanced object tracking, refer to this URL:

[http://www.cisco.com/en/US/docs/ios/ios\\_xe/ipapp/configuration/guide/ipapp\\_eot\\_xe.html](http://www.cisco.com/en/US/docs/ios/ios_xe/ipapp/configuration/guide/ipapp_eot_xe.html)

For complete syntax and usage information for the switch commands used in this chapter, see the [Cisco IOS Command Reference Guides for the Catalyst 4500 Series Switch](https://www.cisco.com/c/en/us/support/switches/catalyst-4500-series-switches/products-command-reference-list.html).

If a command is not in the *Cisco Catalyst 4500 Series Switch Command Reference* , you can locate it in the [Cisco IOS Master Command List, All Releases](https://www.cisco.com/c/en/us/td/docs/ios-xml/ios/mcl/allreleasemcl/all-book.html).

Ι

# <span id="page-1-0"></span>**Understanding Enhanced Object Tracking**

Each tracked object has a unique number that is specified in the tracking command-line interface (CLI). Client processes use this number to track a specific object. The tracking process periodically polls the tracked object for value changes and sends any changes (as up or down values) to interested client processes, either immediately or after a specified delay. Several clients can track the same object, and can take different actions when the object changes state.

You can also track a combination of objects in a list by using either a weight threshold or a percentage threshold to measure the state of the list. You can combine objects using Boolean logic. A tracked list with a Boolean "AND" function requires that each object in the list be in an up state for the tracked object to be up. A tracked list with a Boolean "OR" function needs only one object in the list to be in the up state for the tracked object to be up.

# <span id="page-1-1"></span>**Configuring Enhanced Object Tracking Features**

- **•** [Default Configuration, page 69-2](#page-1-2)
- [Tracking Interface Line-Protocol or IP Routing State, page 69-2](#page-1-3)
- **•** [Configuring a Tracked List, page 69-3](#page-2-0)
- **•** [Configuring HSRP Object Tracking, page 69-8](#page-7-0)
- **•** [Configuring Other Tracking Characteristics, page 69-9](#page-8-0)
- **•** [Configuring IP SLAs Object Tracking, page 69-9](#page-8-1)
- **•** [Configuring Static Routing Support, page 69-11](#page-10-0)

### <span id="page-1-2"></span>**Default Configuration**

No type of object tracking is configured.

## <span id="page-1-3"></span>**Tracking Interface Line-Protocol or IP Routing State**

You can track either the interface line protocol state or the interface IP routing state. When you track the IP routing state, these three conditions are required for the object to be up:

- **•** IP routing must be enabled and active on the interface.
- The interface line-protocol state must be up.
- **•** The interface IP address must be known.

If all three of these conditions are not met, the IP routing state is down.

**Command Purpose**

**Step 1 configure terminal** Enters global configuration mode. **Step 2 track** *object-number* **interface** *interface-id* **line-protocol** (Optional) Creates a tracking list to track the line-protocol state of an interface and enter tracking configuration mode. **•** The *object-number* identifies the tracked object and can be from 1 to 500. **•** The **interface** *interface-id* is the interface being tracked. **Step 3 delay** {**up** *seconds* [**down** *seconds*] | [**up** *seconds*] **down** *seconds*} (Optional) Specifies a period of time in seconds to delay communicating state changes of a tracked object. The range is from 1 to 180 seconds. **Step 4 exit Returns to global configuration mode. Step 5 track** *object-number* **interface** *interface-id* **ip routing** (Optional) Creates a tracking list to track the IP routing state of an interface, and enter tracking configuration mode. IP-route tracking tracks an IP route in the routing table and the ability of an interface to route IP packets. **•** The *object-number* identifies the tracked object and can be from 1 to 500. **•** The **interface** *interface-id* is the interface being tracked. **Step 6 delay** {**up** *seconds* [**down** *seconds*] | [**up** *seconds*] **down** *seconds*} (Optional) Specifies a period of time in seconds to delay communicating state changes of a tracked object. The range is from 1 to 180 seconds. **Step 7 end** Returns to privileged EXEC mode. **Step 8 show track** *object-number* Verifies that the specified objects are being tracked. **Step 9 copy running-config startup-config** (Optional) Saves your entries in the configuration file.

To track the line-protocol state or IP routing state of an interface, perform the following task:

This example configures the tracking of an interface line-protocol state and verifies the configuration:

```
Switch(config)# track 33 interface gigabitethernet 1/0/1 line-protocol
Switch(config-track)# end
Switch# show track 33
Track 33
   Interface GigabitEthernet1/0/1 line-protocol
  Line protocol is Down (hw down)
     1 change, last change 00:18:28
```
### <span id="page-2-0"></span>**Configuring a Tracked List**

You can configure a tracked list of objects with a Boolean expression, a weight threshold, or a percentage threshold. A tracked list contains one or more objects. An object must exist before it can be added to the tracked list.

- **•** You configure a Boolean expression to specify calculation by using either "AND" or "OR" operators.
- When you measure the tracked list state by a weight threshold, you assign a weight number to each object in the tracked list. The state of the tracked list is determined by whether or not the threshold was met. The state of each object is determined by comparing the total weight of all objects against a threshold weight for each object.

 $\mathsf I$ 

**•** When you measure the tracked list by a percentage threshold, you assign a percentage threshold to all objects in the tracked list. The state of each object is determined by comparing the assigned percentages of each object to the list.

#### <span id="page-4-0"></span>**Configuring a Tracked List with a Boolean Expression**

Configuring a tracked list with a Boolean expression enables calculation by using either "AND" or "OR" operators. For example, when tracking two interfaces using the "AND" operator, *up* means that both interfaces are up, and *down* means that either interface is down.

To configure a tracked list of objects with a Boolean expression, perform this task:

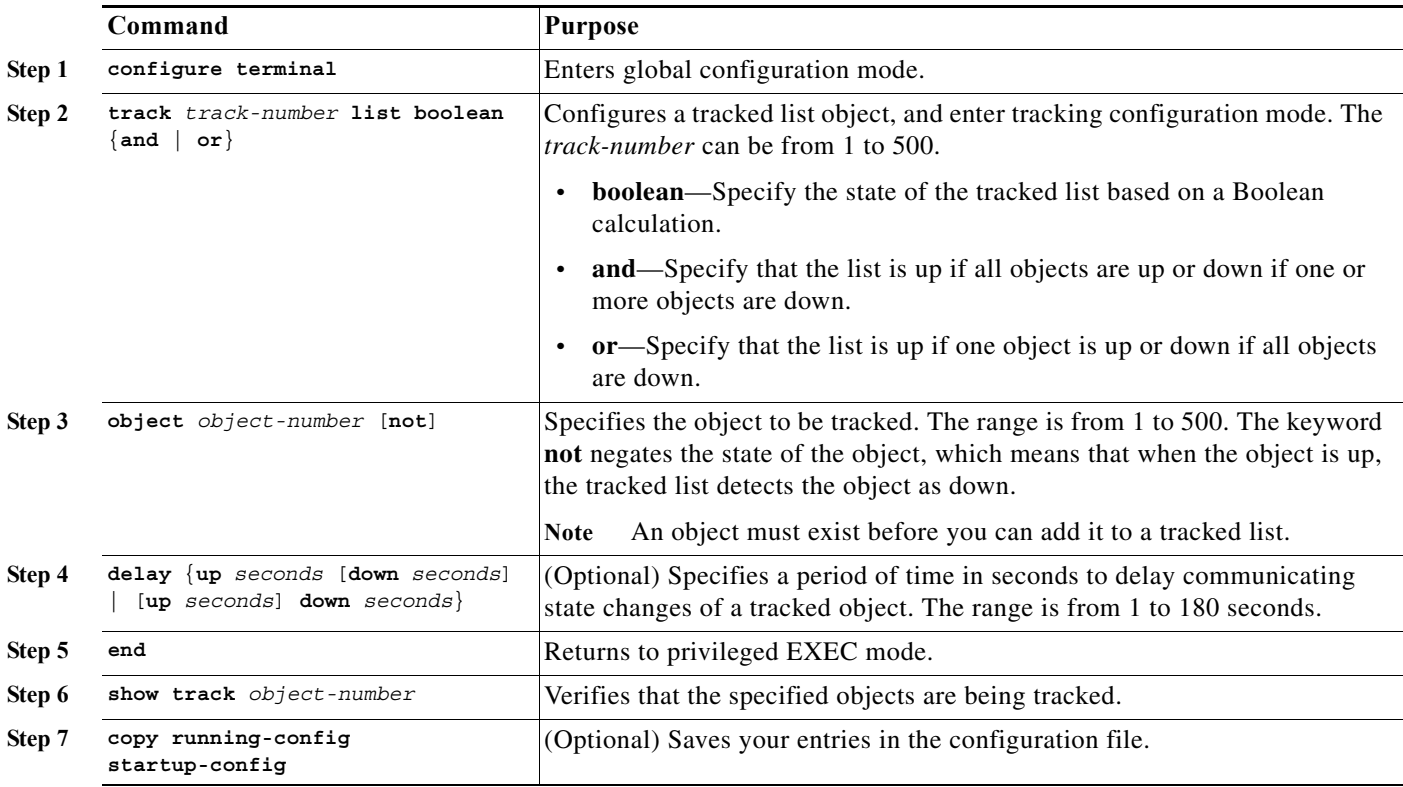

Use the **no track** *track-number* global configuration command to delete the tracked list.

This example configures track list 4 with a Boolean AND expression that contains two objects with one object state negated. If the list is up, the list detects that object 2 is down:

```
Switch(config)# track 4 list boolean and
Switch(config-track)# object 1
Switch(config-track)# object 2 not
Switch(config-track)# exit
```
 $\Gamma$ 

#### <span id="page-5-0"></span>**Configuring a Tracked List with a Weight Threshold**

To track by weight threshold, configure a tracked list of objects, specify that weight is used as the threshold, and configure a weight for each of its objects. The state of each object is determined by comparing the total weight of all objects that are up against a threshold weight for each object.

You cannot use the Boolean "NOT" operator in a weight threshold list.

Beginning in privileged EXEC mode, follow these steps to configure a tracked list of objects by using a weight threshold and to configure a weight for each object:

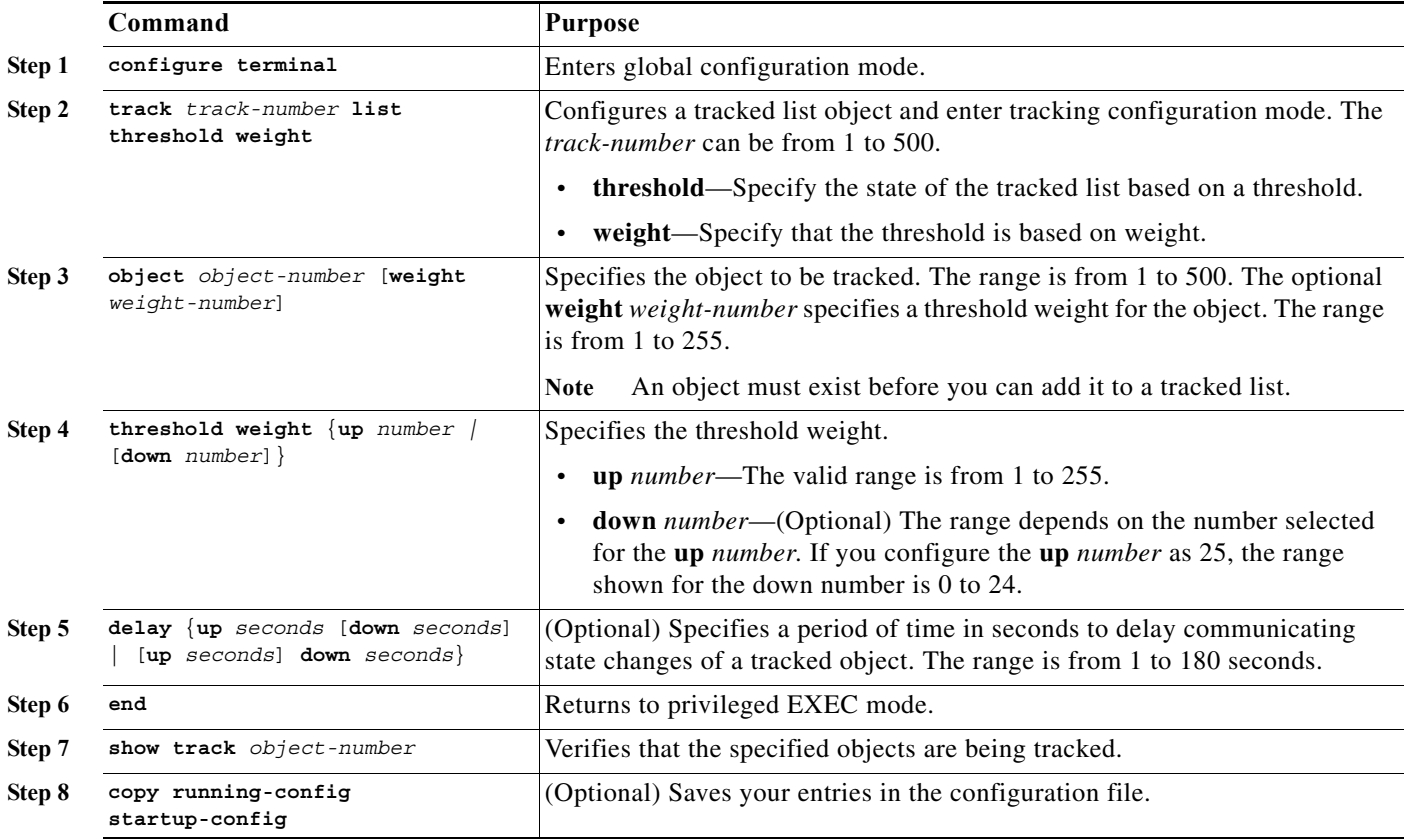

Use the **no track** *track-number* global configuration command to delete the tracked list.

The example configures track list 4 to track by weight threshold. If object 1 and object 2 are down, then track list 4 is up because object 3 satisfies the up threshold value of up 30. But if object 3 is down, both objects 1 and 2 must be up in order to satisfy the threshold weight.

```
Switch(config)# track 4 list threshold weight
Switch(config-track)# object 1 weight 15
Switch(config-track)# object 2 weight 20
Switch(config-track)# object 3 weight 30
Switch(config-track)# threshold weight up 30 down 10
Switch(config-track)# exit
```
This configuration can be useful if object 1 and object 2 represent two small bandwidth connections and object 3 represents one large bandwidth connection. The configured **down 10** value means that once the tracked object is up, it will not go down until the threshold value is equal to or lower than 10, which in this example means that all connections are down.

Ι

 $\mathbf I$ 

#### <span id="page-6-0"></span>**Configuring a Tracked List with a Percentage Threshold**

To track by percentage threshold, configure a tracked list of objects, specify that a percentage will be used as the threshold, and specify a percentage for all objects in the list. The state of the list is determined by comparing the assigned percentage of each object to the list.

You cannot use the Boolean "NOT" operator in a percentage threshold list.

To configure a tracked list of objects by using a percentage threshold, perform this task:

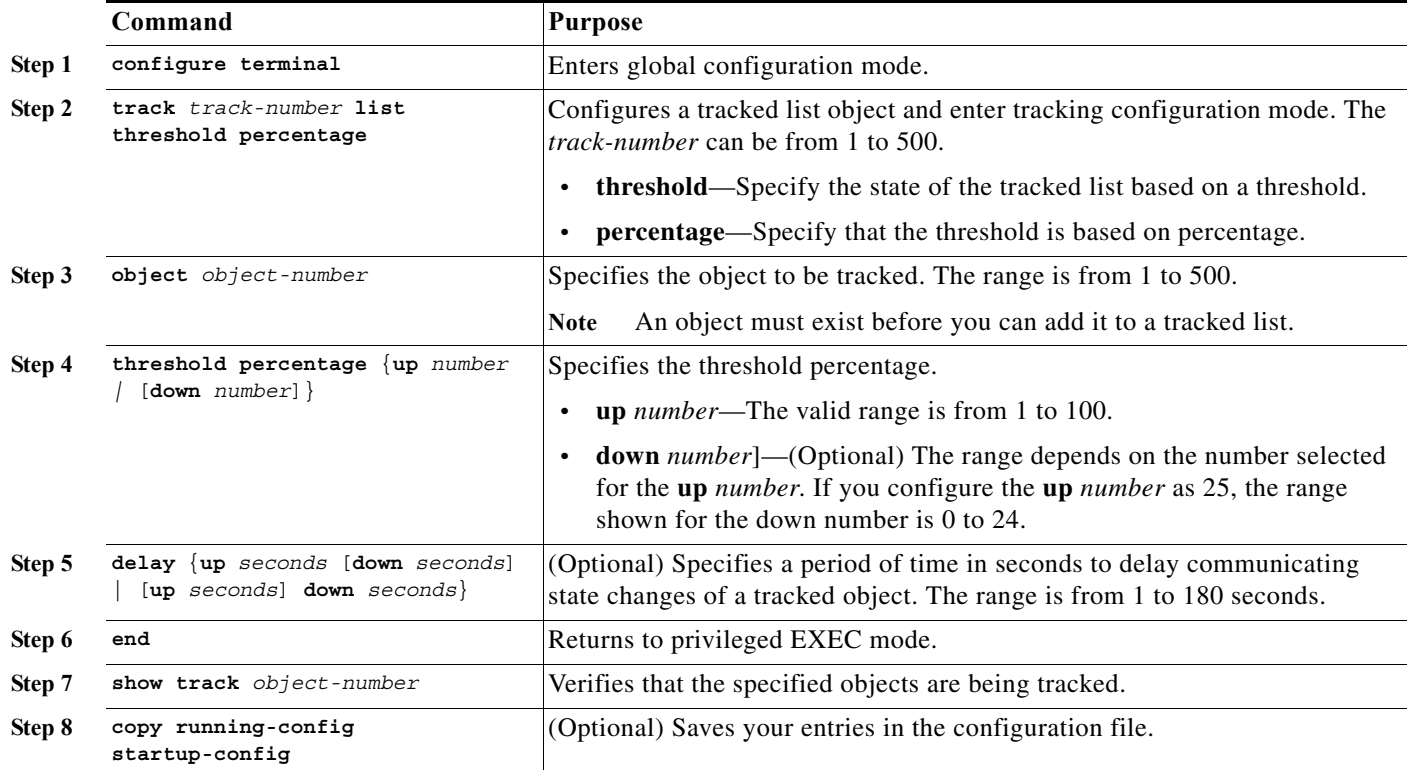

Use the **no track** *track-number* global configuration command to delete the tracked list.

This example configures tracked list 4 with three objects and a specified percentages to measure the state of the list:

```
Switch(config)# track 4 list threshold percentage
Switch(config-track)# object 1 
Switch(config-track)# object 2 
Switch(config-track)# object 3 
Switch(config-track)# threshold percentage up 51 down 10
Switch(config-track)# exit
```

$$
\mathcal{L}^{\text{max}}(\mathcal{L}^{\text{max}})
$$

 $\mathbf{r}$ 

 $\mathsf I$ 

## <span id="page-7-0"></span>**Configuring HSRP Object Tracking**

To configure a standby HSRP group to track an object and change the HSRP priority based on the object state, perform this task:

![](_page_7_Picture_276.jpeg)

![](_page_8_Picture_208.jpeg)

### <span id="page-8-0"></span>**Configuring Other Tracking Characteristics**

You can also use the enhanced object tracking for tracking other characteristics.

- **•** You can track the reachability of an IP route by using the **track ip route reachability** global configuration command**.**
- **•** You can use the **track ip route metric threshold** global configuration command to determine if a route is above or below threshold.
- **•** You can use the **track resolution** global configuration command to change the metric resolution default values for routing protocols.
- **•** You can use the **track timer** tracking configuration command to configure the tracking process to periodically poll tracked objects.

Use the **show track** privileged EXEC command to verify enhanced object tracking configuration.

## <span id="page-8-1"></span>**Configuring IP SLAs Object Tracking**

Cisco IOS IP Service Level Agreements (IP SLAs) is a network performance measurement and diagnostics tool that uses active monitoring by generating traffic to measure network performance. Cisco IP SLAs operations collects real-time metrics that you can use for network troubleshooting, design, and analysis.

For more information about Cisco IP SLAs on the switch, see [Chapter 78, "Configuring Cisco IOS IP](#page-0-0)  [SLA Operations."](#page-0-0) For IP SLAs command information see the *Cisco IOS IP SLAs Command Reference, Release 12.4T.*

Object tracking of IP SLAs operations allows clients to track the output from IP SLAs objects and use this information to trigger an action. Every IP SLAs operation maintains an SNMP operation return-code value, such as *OK* or *OverThreshold*, that can be interpreted by the tracking process. You can track two

Ι

aspects of IP SLAs operation: state and reachability. For state, if the return code is OK, the track state is up; if the return code is not OK, the track state is down. For reachability, if the return code is OK or OverThreshold, reachability is up; if not OK, reachability is down.

To track the state of an IP SLAs operation or the reachability of an IP SLAs IP host, perform this task:

![](_page_9_Picture_290.jpeg)

This example shows how to configure and display IP SLAs state tracking:

```
Switch(config)# track 2 200 state
Switch(config)# end
Switch# show track 2
Track 2
 Response Time Reporter 1 state
  State is Down
   1 change, last change 00:00:47
  Latest operation return code: over threshold
 Latest RTT (millisecs) 4
 Tracked by:
   HSRP Ethernet0/1 3
```
This example output shows whether a route is reachable:

```
Switch(config)# track 3 500 reachability
Switch(config)# end
Switch# show track 3
Track 3
 Response Time Reporter 1 reachability
  Reachability is Up
   1 change, last change 00:00:47
  Latest operation return code: over threshold
 Latest RTT (millisecs) 4
  Tracked by:
    HSRP Ethernet0/1 3
```
**Catalyst 4500 Series Switch, Cisco IOS Software Configuration Guide - Cisco IOS XE 3.9.xE and IOS 15.2(5)Ex**

![](_page_10_Picture_193.jpeg)

**Step 4 ip dhcp client route track** *number* Configures the DCHP client to associate any added routes with the

**Chapter 69 Configuring Enhanced Object Tracking**

## <span id="page-10-0"></span>**Configuring Static Routing Support**

Static routing support using enhanced object tracking provides the ability for the switch to use ICMP pings to identify when a preconfigured static route or a DHCP route goes down. When tracking is enabled, the system tracks the state of the route and informs the client when that state changes. Static route object tracking uses Cisco IP SLAs to generate ICMP pings to monitor the state of the connection to the primary gateway.

For more information about Cisco IP SLAs support on the switch, see [Chapter 78, "Configuring Cisco](#page-0-0)  [IOS IP SLA Operations."](#page-0-0)

**•** For more information about static route object tracking, see: [http://www.cisco.com/en/US/docs/ios/dial/configuration/guide/dia\\_rel\\_stc\\_rtg\\_bckup\\_support\\_TS](http://www.cisco.com/en/US/docs/ios/dial/configuration/guide/dia_rel_stc_rtg_bckup_support_TSD_Island_of_Content_Chapter.html) D\_Island\_of\_Content\_Chapter.html

You use this process to configure static route object tracking:

- **Step 1** Configure a primary interface for static routing or for DHCP.ex
- **Step 2** Configure an IP SLAs agent to ping an IP address using a primary interface and a track object to monitor the state of the agent.
- **Step 3** Configure a default static default route using a secondary interface. This route is used only if the primary route is removed.

#### **Configuring a Primary Interface**

 $\mathbf I$ 

To configure a primary interface for static routing, perform this task:

![](_page_10_Picture_194.jpeg)

**Catalyst 4500 Series Switch, Cisco IOS Software Configuration Guide - Cisco IOS XE 3.9.xE and IOS 15.2(5)Ex**

specified track number. Valid numbers are from 1 to 500.

 $\mathbf I$ 

![](_page_11_Picture_282.jpeg)

#### **Configuring a Cisco IP SLAs Monitoring Agent and Track Object**

To configure network monitoring with Cisco IP SLAs, perform this task:

![](_page_11_Picture_283.jpeg)

#### **Configuring a Routing Policy and Default Route**

**•** To configure a routing policy for backup static routing by using object tracking, perform the following task. For more details about the commands in the procedure, see: [http://www.cisco.com/en/US/docs/ios/dial/configuration/guide/dia\\_rel\\_stc\\_rtg\\_bckup\\_support\\_TS](http://www.cisco.com/en/US/docs/ios/dial/configuration/guide/dia_rel_stc_rtg_bckup_support_TSD_Island_of_Content_Chapter.html) D\_Island\_of\_Content\_Chapter.html

![](_page_11_Picture_284.jpeg)

:

![](_page_12_Picture_214.jpeg)

For configuration examples, see:

[http://www.cisco.com/en/US/tech/tk801/tk133/technologies\\_configuration\\_example09186a0080093f7](http://www.cisco.com/en/US/tech/tk801/tk133/technologies_configuration_example09186a0080093f7e.shtml) e.shtml

# <span id="page-12-0"></span>**Monitoring Enhanced Object Tracking**

Use the privileged EXEC or user EXEC commands in [Table 69-1](#page-12-1) to display enhanced object tracking information.

<span id="page-12-1"></span>*Table 69-1 Commands for Displaying Tracking Information* 

 $\overline{\phantom{a}}$ 

![](_page_12_Picture_215.jpeg)

![](_page_13_Picture_0.jpeg)

 $\mathsf I$ 

![](_page_13_Picture_2.jpeg)